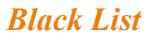

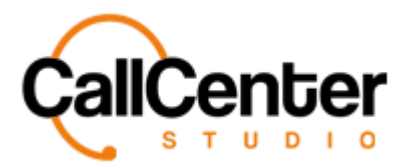

# **Black List**

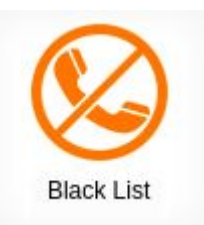

# **Adding a New Black List Number**

1. Press the add button,  $\blacksquare$ , in the top right-hand corner of the Black List screen, the

following pop-up will be displayed:

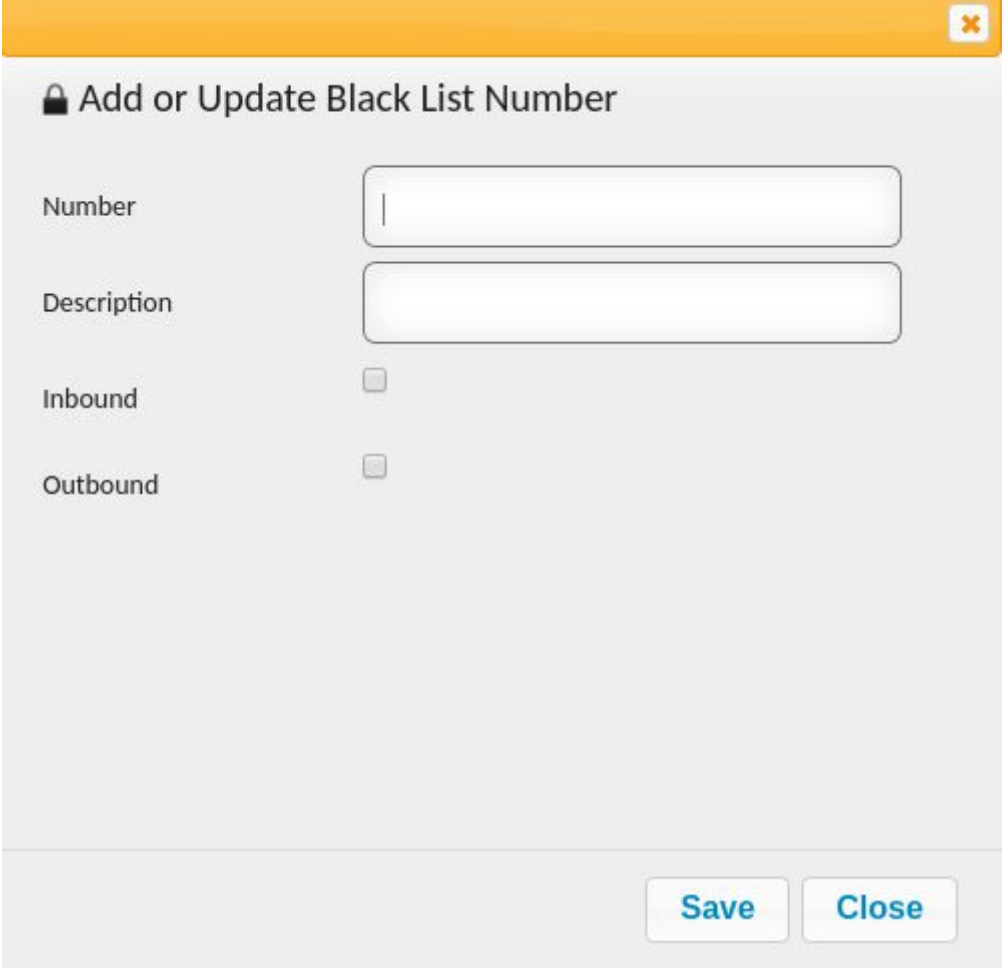

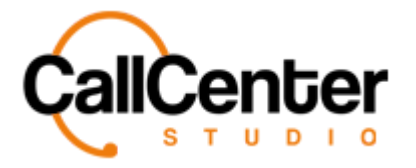

2. Click the "Number" input box, type the blacklisted number an example is shown

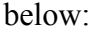

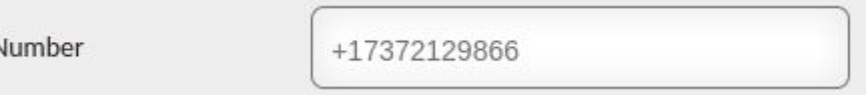

3. Click the "Description" input box, type a description if desired an example is shown below:

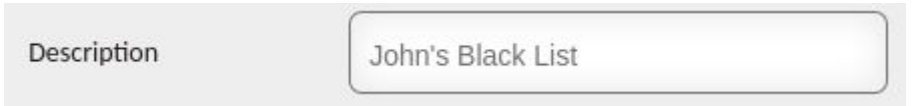

4. The number can be blocked from inbound or outbound calls by checking the inbound or outbound checkboxes an example is shown below:

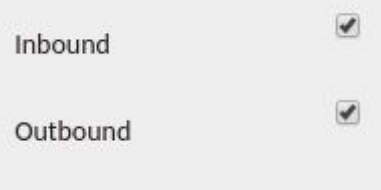

5. After additions have been made click the save button,  $\begin{bmatrix} \text{Save} \\ \text{the following} \end{bmatrix}$ , the following pop-up will be displayed:

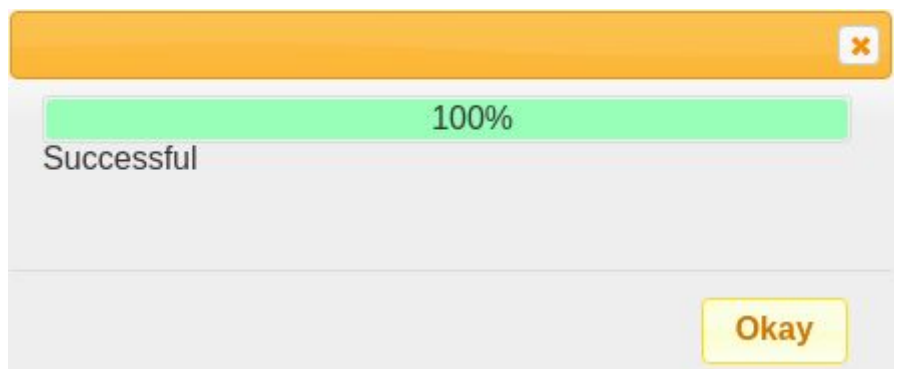

![](_page_2_Picture_0.jpeg)

6. Click the Okay button,  $\overline{\text{Okay}}$ , the blacklisted number will be shown in the Black

List name list the created example is shown below:

![](_page_2_Picture_26.jpeg)

![](_page_3_Picture_0.jpeg)

## **Editing a Black List Number**

1. Click the edit button,  $\blacksquare$ , located to the right of the dialer column, after clicking the

following pop-up window will be displayed:

![](_page_3_Picture_45.jpeg)

2. Make changes as desired.

![](_page_4_Picture_0.jpeg)

3. After additions have been made click the save button,  $\begin{bmatrix} \text{Save} \\ \text{the following} \end{bmatrix}$ , the following

pop-up will be displayed:

![](_page_4_Picture_41.jpeg)

4. Click the Okay button, **Okay**, the blacklisted number will be shown in the Black

List name list the created example is shown below:

![](_page_4_Picture_42.jpeg)

![](_page_5_Picture_0.jpeg)

## **Deleting a Black List Number**

1. Click the delete button,  $\mathbf{\times}$ , located to the right of the edit button. The following pop-up will be displayed:

![](_page_5_Figure_4.jpeg)

*The screen will reload, and the deleted blacklisted number will not be shown.*

![](_page_6_Picture_0.jpeg)

## **Searching a Black List Number**

1. Click the "Number" input box, type the blacklisted number an example is shown below:

![](_page_6_Picture_40.jpeg)

*Note: Partial numbers can be used. The filter button,* T, can also be used.